Budapest népessége dinamikusan változik, van olyan kerület, ahol az elmúlt 10 évben a népesség több, mint 10%-kal nőtt vagy csökkent. Ebben a feladatban Budapest kerületeinek adatait fogjuk elemezni. A megoldás során ügyeljünk arra, hogy az alkalmazott képletek az adatok módosulása esetén is helyes eredményt adjanak.

1. Nyissuk meg a kerulet.txt tabulátorokkal tagolt UTF-8 kódolású szöveges állományt, és töltsük be a táblázatkezelő program egy munkalapjára az A1-es cellától kezdődően. Budapest kerületeinek statisztikai adatait az A5:F28 tartomány elláiban találjuk.

2. Határozzuk meg képlet segítségével az E oszlopban az egyes kerületek 2016-os népsűrűségét. Az eredményt függvény segítségével kerekítsük két tizedesjegy pontosságúra.

3. Az F oszlopban a kerületek 2007-es népességét látjuk. Képlet segítségével határozzuk meg a G oszlop elláiban, hogy hány százalékkal változott az egyes kerületek népessége 2016-ra a 2007-es adatokhoz képest. Jelenjen meg a H oszlop elláiban egy felkiáltó jel, ha az eltérés meghaladja a 10%-ot.

4. Budapestet a Duna két részre: Budára és Pestre osztja. A B oszlop tartalmazza, hogy az egyes kerületek melyik oldalon vannak. Határozzuk meg a K6:L7 tartomány elláiban a két oldalhoz tartozó kerületek számát és együttes lakosságát.

5. Feltételes formázás segítségével emeljük ki az A5:H28 tartomány elláiban a budai oldal adatait sötétzöld, a pesti oldal adatait  $s\ddot{o}t\acute{e}t k\acute{e}k$  betűszínnel.

6. Melyik kerület népsűrűsége a legnagyobb a pesti, illetve a budai oldalon? Válaszoljunk képlet segítségével a K10:L11 tartományban. A választ készítsük elő oldalanként a legnagyobb, illetve a legkisebb népsűrűség meghatározásával a K8:L9 tartományban.

7. Írjuk be az A3-as cellába egy kerület számát, pl. "X.", és jelenítsük meg a cella értéke alapján, másolható függvény segítségével a kerület megfelelő adatait a B3:D3 tartomány celláiban.

8. Mely kerületek lakossága növekedett a legnagyobb mértékben? Határozzuk meg másolható képlettel az els® három helyezettet a K14:K16 tartományban.

9. Formázzuk meg az A3:H28 tartomány elláit a mintának megfelel®en.

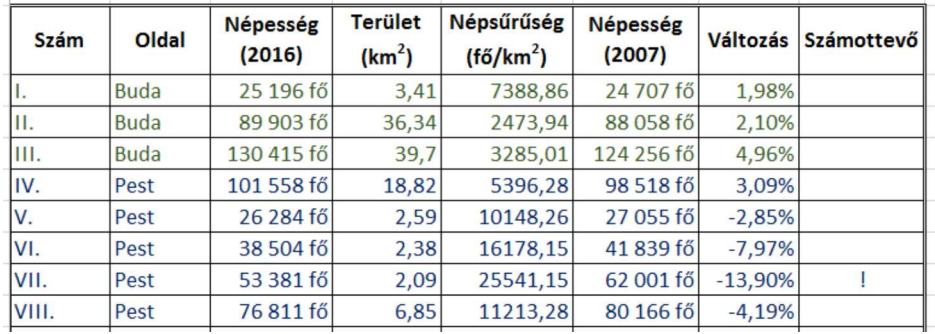

10. Ábrázoljuk új munkalapon, pókhálódiagram segítségével a budai kerületek népességét a 2007-es, illetve a 2016-os évben. (Ne feledkezzünk meg a jelmagyarázatról sem.)

Letölthető fájl: kerulet.txt

Beküldendő egy tömörített 1431. zip állományban a megoldást adó táblázatkezelő munkafüzet és egy rövid dokumentáció, amely megadja a felhasznált táblázatkelő nevét és verzióját.